# УДК 004

ż

## **Цифровая обработка изображений: техника создания эффекта фруктов в льду в Photoshop**

*Матвеева Алёна Сергеевна Приамурский государственный университет имени Шолом-Алейхема Студент*

## **Аннотация**

Целью исследования является показать процесс создания эффекта фруктов во льду с использованием цифровой обработки изображений в программе Photoshop. Для реализации использовалась бесплатная онлайн-платформа FreePhotoshop.Online. Данная статья может быть использована для методического пособия в учебной деятельности по использованию графических редакторов.

**Ключевые слова:** Photoshop, картинки, фрукты.

# **Digital image processing: a technique for creating the effect of fruits in ice in Photoshop**

*Matveeva Alyona Sergeevna Sholom-Aleichem Priamursky State University Student*

## **Abstract**

The aim of the study is to show the process of creating the effect of fruits in ice using digital image processing in Photoshop. The free online platform FreePhotoshop was used for implementation.Online. This article can be used as a methodological guide in educational activities on the use of graphic editors. **Keywords:** Photoshop, pictures, fruits.

## **1Введение**

## **1.1 Актуальность**

Актуальность данной научной статьи заключается в изучении возможностей онлайн-инструментов, таких как FreePhotoshop.Online, в области цифровой обработки изображений. Современные технологии предоставляют исследователям широкие возможности для творчества и исследования в области визуальной обработки, и использование подобных онлайн-платформ является актуальным направлением исследований. В контексте быстро меняющегося цифрового мира и повышающихся требований к визуальным материалам, изучение возможностей FreePhotoshop.Online представляет значимый интерес для исследователей в области компьютерной графики, дизайна и визуальной культуры.

ż

#### **1.2 Обзор исследований**

В статье А.Г.Беликов рассмотрел процесс цветокоррекции объектов через кривые в Photoshop [1]. А.Е. Азаров и М.Е. Кочитов разработали расширения для графического редактора Photoshop [2]. П.Е. Гребенюк, совместно с А.М. Чмутиным описали работу над оттеночным сдвигоми яркостным контрастом в Photoshop [3]. В статье С.В.Беляева, Н.Е. Отекина описали процесс работы в графическом редакторе Adobe Photoshop [4], а также Р.В. Семченко, П.А. Еровлев рассмотрели методики обработки изображений в Photoshop [5].

#### **1.3 Цель исследования**

Целью исследования является показать процесс создания эффекта фруктов во льду с использованием цифровой обработки изображений в программе Photoshop.

#### **2 Материалы и методы**

В данном исследовании используется FreePhotoshop.Online – это бесплатная платформа, предлагающая услуги онлайн-редактирования фотографий [6]. Она совместима с Windows и Mac OS и предоставляет ряд функций для редактирования фотографий и применения эффектов. Платформа позволяет пользователям редактировать фотографии в любых веб-браузерах, без необходимости установки какого-либо программного обеспечения.

## **3 Результаты**

В Photoshop онлайн открываем картинку с кубиками льда (рис. 1).

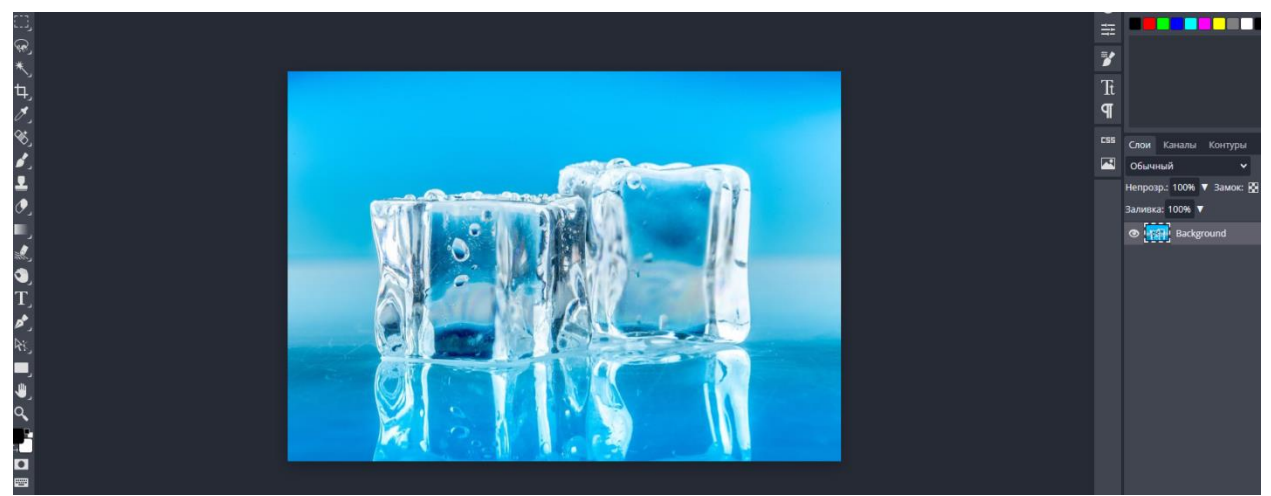

Рисунок 1 – Фото кубиков льда в Photoshop

Добавляем две вырезанные картинки без фона «клубника» и «грейпфрут» (рис. 2).

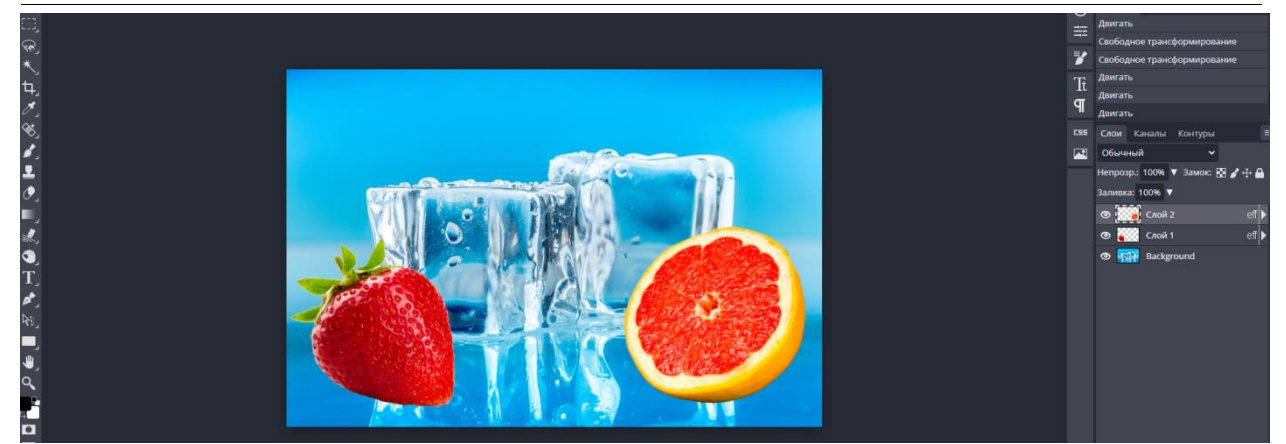

Рисунок 2 – Добавление картинок в Photoshop

Изменяем размер картинок «клубника» и «грейпфрут», чтобы они помещались в кубики льда, для этого нажимаем на сочетание клавиш Ctrl+Alt+Т и добавляем тень (рис. 3)

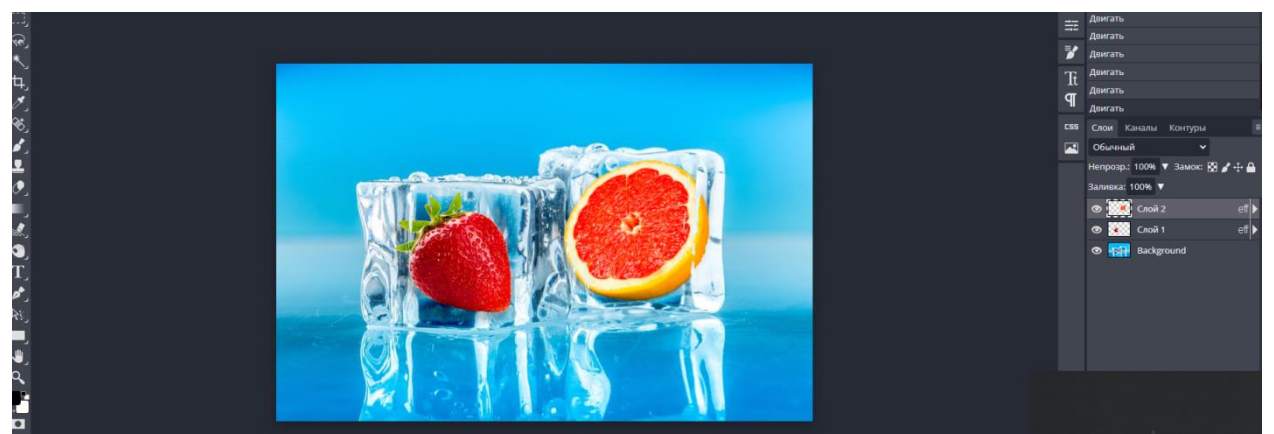

Рисунок 3 – Редактирование слоёв

Нажимаем ПКМ на слой 1 и выбираем «Параметры наложения». Уменьшаем процент непрозрачности: 83%, заливка: 88%. И изменяем задний план белый цвет ползунка ставим на 230, тоже самое проделываем со слоем 2. Таким образом получился эффект фрукты во льду (рис. 4).

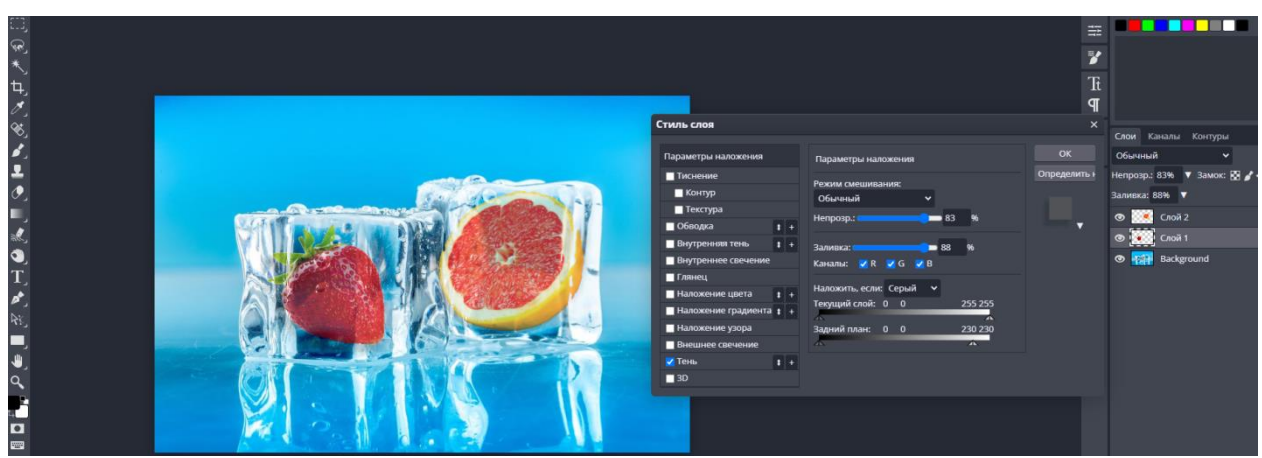

Рисунок 4 – Эффект фрукты во льду

ż

Чтобы картинка со льдом была реалистичной, нужно добавить фрукты в отражении кубиков льда, для этого дублируем слои с фруктами во вкладке «Изображение», выбираем «Трансформация» и «Отразить по вертикали». Также воспользуемся инструментом «Размытие» и изменим процент непрозрачности до 60% (рис. 5).

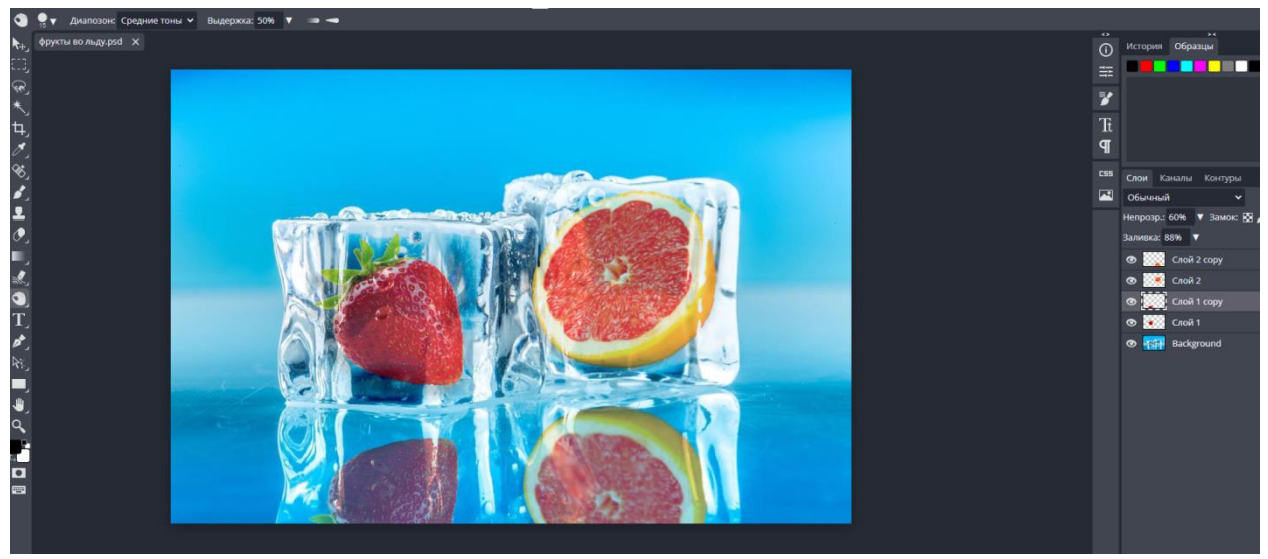

Рисунок 5 – Отражение фруктов во льду

#### **4 Выводы**

В заключение данной статьи о цифровой обработке изображений, посвященной технике создания эффекта фруктов во льду в Photoshop с использованием бесплатной онлайн-платформы FreePhotoshop.Online, можно отметить, что данная статья может быть ценным методическим пособием для учебной деятельности по использованию графических редакторов. Исследование этой темы позволяет студентам и преподавателям познакомиться с техниками цифровой обработки изображений, а также использованием онлайн-инструментов для создания уникальных эффектов в фотошопе. Таким образом, статья может быть полезной для обучения и понимания возможностей графических редакторов в контексте учебной деятельности.

## **Библиографический список**

- 1. Беликов А.Г. Цветокоррекция объектов через кривые в Photoshop // Постулат. 2022. № 2 (76).
- 2. Азаров А. Е., Кочитов М. Е. Разработка расширения для графического редактора Рhotoshop // Постулат. 2018. № 1 (27). С. 51.
- 3. Гребенюк П. Е., Чмутин А. М. Оттеночный сдвиг и яркостный контраст: парадоксы Photoshop // Современные научные исследования и инновации. 2016. № 8 (64). С. 115-121.
- 4. Беляева С.В., Отекина Н.Е. Графический редактор Adobe Photoshop // Мир Инноваций. 2022. № 3 (22). С. 51-54.

ż

- 5. Семченко Р.В., Еровлев П.А. Методики обработки изображений в Photoshop // Постулат. 2018. № 12-1 (38). С. 32
- 6. Данные URL: https://freephotoshop.online/